# Cómo utilizar la aplicación Hanna Lab

Hanna Lab

No Associated Probe

Demo Probe Searching For Probe

#### **Cómo conectar un electrodo HALO**

**1** Abra la aplicación Hanna Lab y presione el símbolo Bluetooh. La aplicación mostrará las sondas asociadas y las disponibles.

**2** Presione el botón de operación en la parte superior del electrodo. Un HALO azul comenzará a titilar cada medio segundo indicando el modo visible. El ID de la sonda aparecerá en la lista de sondas disponibles.

**3** Seleccione el ID de la sonda en la sonda para emparejar el electrodo. La sonda pasará a titilar cada 2 segundos.

**4** La sonda entrara inmediatamente en modo medición.

## COMUNÍCATE CON NOSOTROS PARA MAYOR INFORMACIÓN

www.hannabolivia.com

 $\blacksquare$ Santa Cruz: Santa Cruz: Santa Cruz: Santa Cruz: Cochabamba: Cochabamba: Cochabamba: Cochabamba: Cochabamba: Cochabamba: Cochabamba: Cochabamba: Cochabamba: Cochabamba: Cochabamba: Cochabamba: Cochabamba: Cochabamba: Cochab

(591 3) 3116969 / (591 3) 3120130 (591 2) 2128418 / (591 2) 2120793 (591 4) 412 9049

# Indicador azul Botón de operación

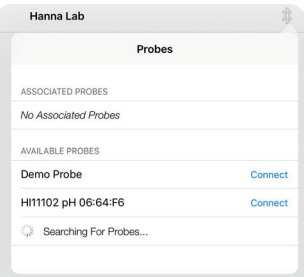

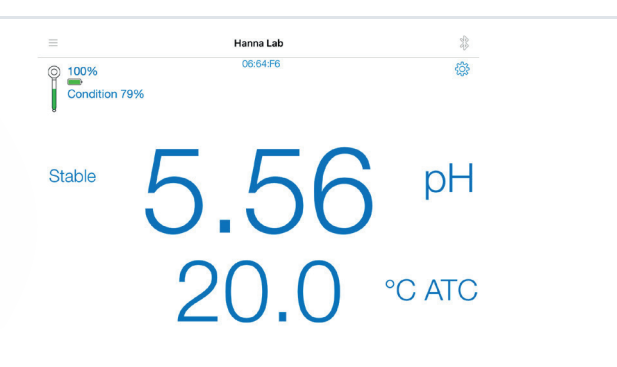

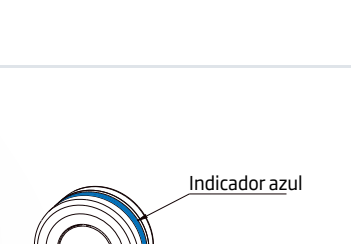

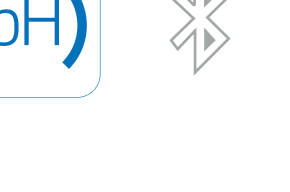

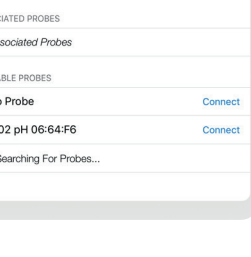

# Cómo utilizar la aplicación Hanna Lab

#### **Cómo modificar la información disponible en pantalla**

**1** Una vez en el modo medición presione el botón configuración

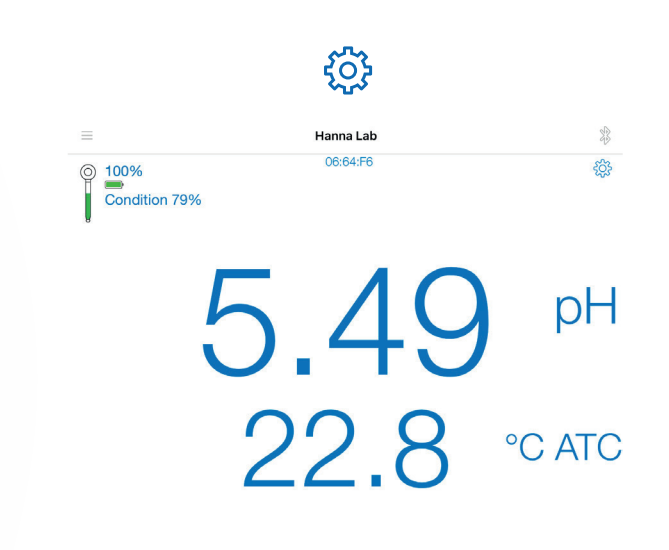

**2** En la pantalla de configuración podrá modificar múltiples variables, como lo son:

Tipo de medición: pH o mV Resolución: 0.1, 0.01, 0.001 Unidades de temperatura: °C o °F Vista: Básica, Tabla, Gráfica Gráfica: pH / Temperatura / Ambos Tabla: Completa / Marcados GLP: Básico / Completo Criterio de estabilidad: Lento / Medio /Rápido

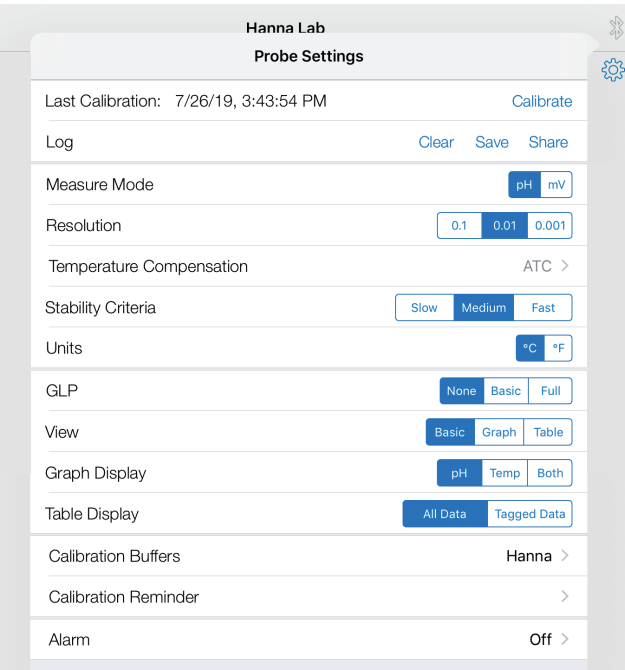

### COMUNÍCATE CON NOSOTROS PARA MAYOR INFORMACIÓN

(591 3) 3116969 / (591 3) 3120130 (591 2) 2128418 / (591 2) 2120793 (591 4) 412 9049 Santa Cruz: La Paz: Cochabamba:

#### www.hannabolivia.com

# Cómo utilizar la aplicación Hanna Lab

### **Calibración de la sonda**

**1** Una vez en el modo medición presione el botón

**2** En la pantalla de calibración presione Calibrar "Calibrate"

**3** Coloque la sonda en el primer buffer y confirme el punto cuando la lectura sea estable

4 Repita el procedimiento para los demás buffers. Se recomienda un mínimo de 3 puntos para una medición más precisa; es posible calibrar el electrodo en 5 puntos diferentes.

## COMUNÍCATE CON NOSOTROS PARA MAYOR INFORMACIÓN

www.hannabolivia.com

 $\blacksquare$ 

(591 3) 3116969 / (591 3) 3120130 (591 2) 2128418 / (591 2) 2120793 (591 4) 412 9049 Santa Cruz: Santa Cruz: Santa Cruz: Santa Cruz: Cochabamba: Cochabamba: Cochabamba: Cochabamba: Cochabamba: Cochabamba: Cochabamba: Cochabamba: Cochabamba: Cochabamba: Cochabamba: Cochabamba: Cochabamba: Cochabamba: Cochab

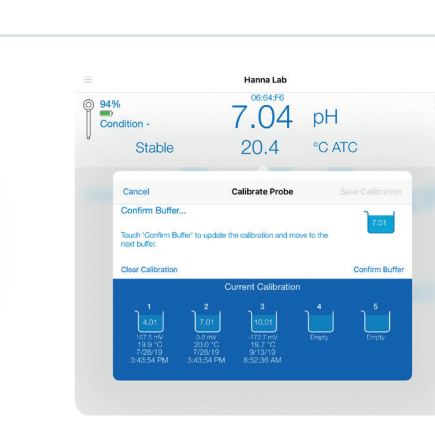

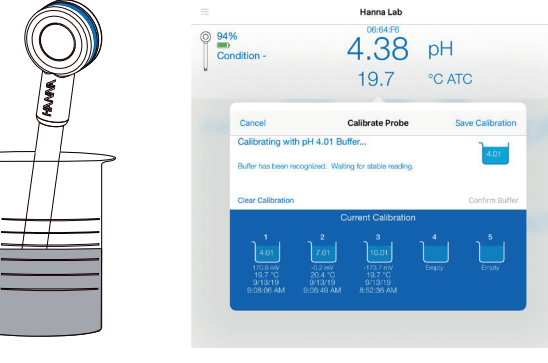

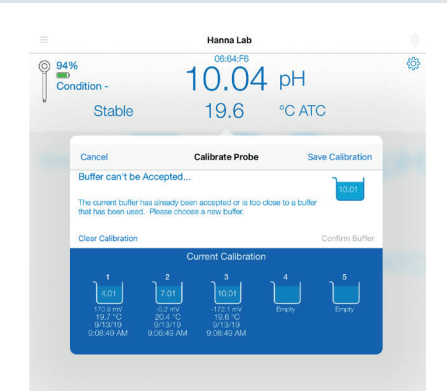

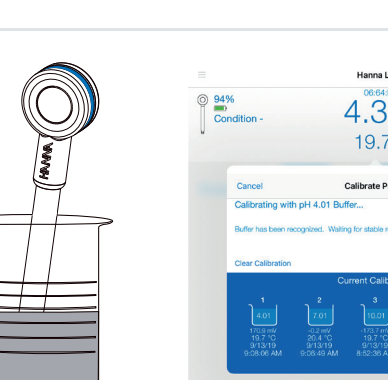

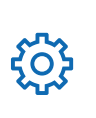

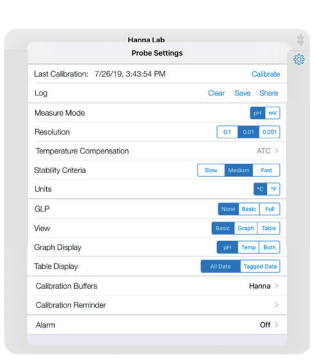